# **14. Connectoren**

Mit den EVALARM **Connectoren** haben Sie die Möglichkeit, eine Benutzergruppe von Ihrem Standort (Kundenzugang) als eine "Connectorgruppe" mit jedem anderen beliebigen EVALARM Standort zu teilen, auch mit Standorten außerhalb Ihres Unternehmens. Diese Standorte können dann wiederum die geteilte Gruppe als Benutzer- oder Bereitschaftsgruppe in deren Alarmierungsprozesse einbinden und alarmieren. So besteht nun die Möglichkeit, dass jeder EVALARM Standort mit jedem anderen EVALARM Standort interagieren kann.

Eine Connectorgruppe ist eine Benutzergruppe, die als Connector angelegt worden ist und stellt ein Token zu Verfügung, dass dann auf anderen EVALARM Standorten zu Benutzer-/Bereitschaftsgruppen hinzugefügt werden kann. Sobald das Token hinzugefügt und die Verknüpfung akzeptiert wurde, sind die Benutzer, die in der Connectorgruppe sind, automatisch in die Alarmierung der Gruppe des anderen EVALARM Standorts eingebunden.

Eine Tokengruppe ist eine Benutzer-/Bereitschaftsgruppe, der ein zur Verfügung gestelltes Token einer Connectorgruppe von einem anderen EVALARM Standort hinzugefügt worden ist.

Die Connectorgruppe stellt das Token zur Verfügung und die Tokengruppe ist eine Benutzer- /Bereitschaftsgruppe, die das Token hinzufügt, um die Connectorgruppe mit einzubinden.

Um eine Connectorgruppe anlegen zu können ist eine Lizenz erforderlich. Sollten Sie Connectorgruppen nutzen wollen, kontaktieren Sie uns einfach unter [sales@evalarm.de](mailto:sales@evalarm.de).

**RENUTZER** 

### **Neue Connectorgruppe anlegen**

Um eine neue Connectorgruppe anzulegen gehen Sie in der Verwaltung unter "BENUTZER" zu "Benutzer- /Connectorgruppen verwalten".

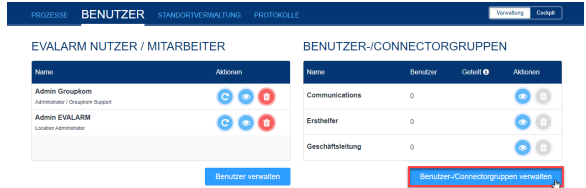

Nun gehen Sie auf "Neue Benutzer- /Connectorgruppe anlegen".

> Die Funktionen "Geteilt mit meinem Unternehmen" und "Connector" schließen sich gegenseitig aus, d.h. sie

entweder nur mit den anderen Standorten Ihres Unternehmens teilen oder als "Connectorgruppe"

anlegen.

Namen.

O

aus.

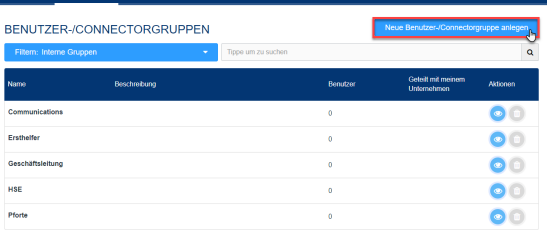

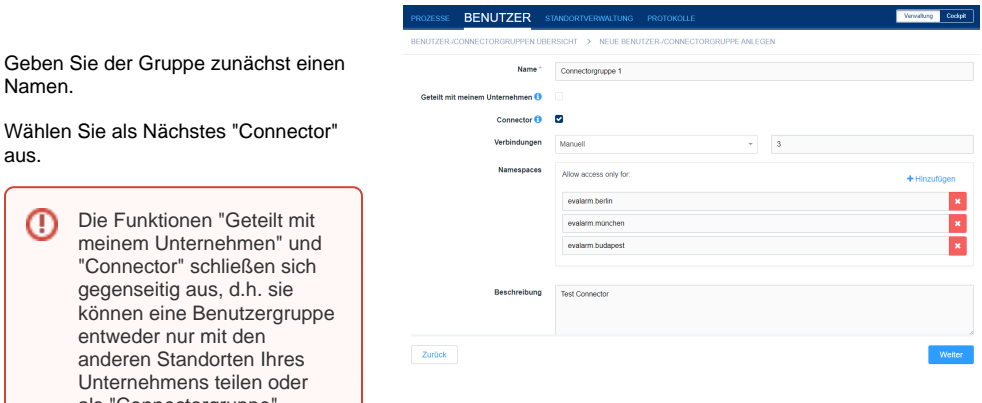

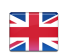

Nun können Sie bestimmte Einschränkungen für Ihre Connectorgruppe festlegen

Als Erstes können Sie optional die maximale Anzahl der Verbindungen festlegen, d.h. wie oft das generierte Token verwendet und eine Verbindungsanfrage gesendet werden darf.

Als Zweites können Sie optional noch festlegen, ob nur bestimmte Kundenzugänge berechtigt sind, das generierte Token zu verwenden.

Abschließend können Sie der Gruppe noch eine Beschreibung hinzufügen und gehen dann auf "Weiter".

Fügen Sie im nächsten Schritt der Gruppe die Benutzer hinzu, die alarmiert werden sollen, wenn auf einer anderen EVALARM Location ein Alarm an die Gruppe mit dem verwendeten Token geschickt wird.

Schließen Sie den Vorgang mit "Anlegen" ab.

Anschließend wir Ihnen das automatisch generierte Token Ihrer Connectorgruppe angezeigt. Geben Sie dies entsprechend an die Administratoren von anderen EVALARM Standorten weiter, sodass Sie dieses Token bestimmten Benutzer- /Bereitschaftsgruppen auf deren Umgebung hinzufügen können.

## **Verbindungen verwalten**

Sobald eine anderen Location das von Ihnen geteilte Token von Ihrer Connectorgruppe zu einer Benutzer-/ oder Bereitschaftsgruppe hinzugefügt hat, werden Sie automatisch per E-Mail über diese Verbindungsanfrage informiert.

Damit Sie diese Benachrichtigung erhalten, ist es zwingend notwendig, dass Sie eine Kontaktperson für Ihre Kundenumgebung hinterlegen. Dies können Sie in der

"STANDORTVERWALTUNG" unter "Standort" und dort unter dem Reiter "Details" tun. Die Angabe der E-Mail-Adresse ist entsprechend notwendig, um per E-Mail informiert zu werden.

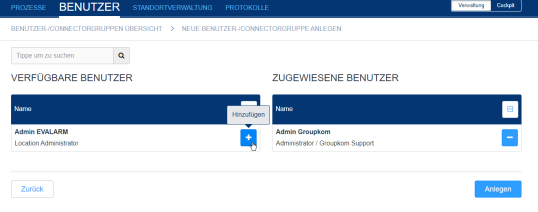

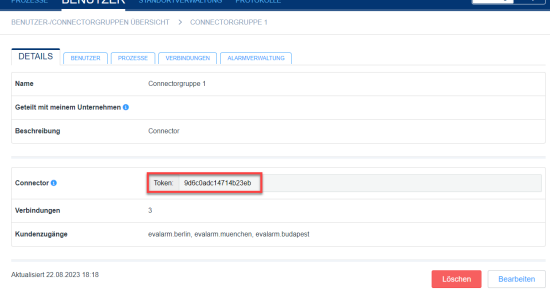

#### ER STANDORTVERWALTUNG STANDORT **DETAILS** ALGENER Advance Straße 1 PLZ / Stadt 123456 / Stadt **Contractor** Germany / Furnos/Beck **EVALARM** Mamin EVALARM son E-Mai admin@groupkom.d .<br>Taleto

iert 22.08.2023 18:17

Unter dem Reiter "Verbindungen" können Sie alle Anfragen und bestehenden Verbindungen zu Ihrer Connectorgruppe einsehen und verwalten.

In der Liste der Anfragen bzw. Verbindungen können Sie sehen, welcher Art von Gruppe (Benutzeroder Bereitschaft-) und auf welcher EVALARM Umgebung das Token hinzugefügt wurde. Zusätzlich sehen Sie den Ansprechpartner der anderen EVALARM Umgebung, sofern dieser hinterlegt worden ist.

Um eine ausstehende Verbindungsanfrage zu akzeptieren gehen Sie auf den grünen Haken.

Um eine Verbindungsanfrage abzulehnen oder eine bestehende Verbindung zu entfernen gehen Sie auf das rote X.

ı

Ī

## **Connector mit Benutzer- /Bereitschaftsgruppe verbinden (Tokengruppe)**

Um einen Connector in eine Benutzer- /Bereitschaftsgruppe auf Ihrer Umgebung einzubinden, erstellen Sie zunächst eine neue Benutzer- /Bereitschaftsgruppe oder gehen Sie zu einer bestehenden.

Haben Sie eine Gruppe erstellt oder eine bestehende aufgerufen finden Sie in der Detailansicht den Button "Token hinzufügen".

Gehen Sie auf diesen Button und geben das zur Verfügung gestellte Token ein und schließen mit einem Klick auf den Haken ab.

Jetzt erhält der Ansprechpartner der EVALARM Umgebung der Connectorgruppe automatisch eine Benachrichtigungs-E-Mail über Ihre Verbindungsanfrage und muss diese bei sich in der Umgebung annehmen.

Sobald dieser die Freigabe erteilt hat, ist der Connector mit ihrer Benutzer- /Bereitschaftsgruppe verbunden und kann in die Alarmierung auf Ihrer Umgebung eingebunden werden.

## **Tokengruppe in Alarmierung einbinden**

**BENUTZER** 

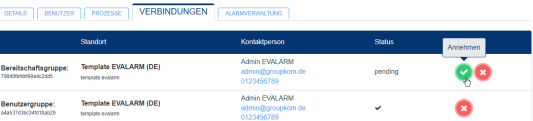

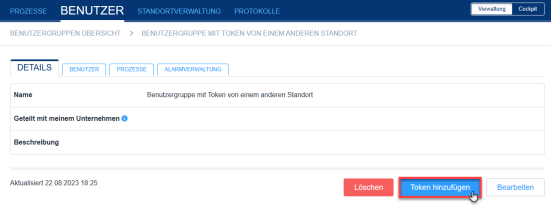

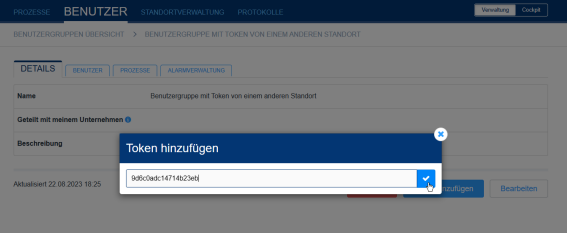

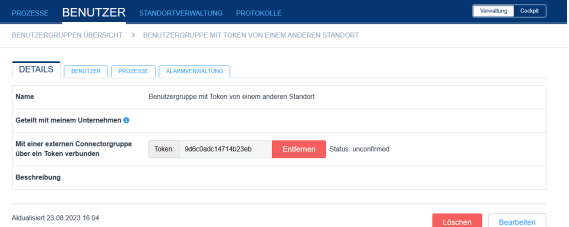

Um die verknüpfte Gruppe zu alarmieren gehen Sie zu den "Prozessen". Fügen Sie dort die entsprechende Benutzer- /Bereitschaftsgruppe dem "Ziel" des gewünschten Prozesses hinzu.

Wird dann der Prozess ausgelöst werden die Benutzer der Tokengruppen alarmiert. Dies können zu einem die Benutzer Ihres Standortes sein, die Sie der Benutzer-/Bereitschaftsgruppe hinzugefügt haben und zum anderen die Benutzer die auf dem anderen Standort der Connectorgruppe, dessen Token Sie verknüpft haben, hinzugefügt worden sind.

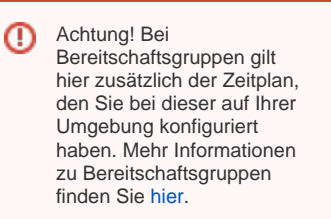

Weitere Informationen zum Konfigurieren von Prozessen finden Sie [hier](https://wiki.evalarm.de/display/EPW/7.+Prozesse+konfigurieren).

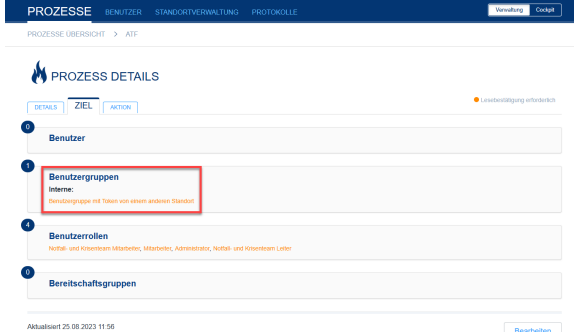